#### • **基本課題① スケッチ名:basic\_Donut**

- 400x400の大きさのウインドウの背景を白色にし、そのウインドウの中 央に、内径75ピクセル、外径150ピクセルの茶色(103, 67, 45)のドー ナツを描け
- また、ドーナツの部分(茶色の部分)をクリックすると、Donut!と標 準出力するようにせよ(ドーナツ以外の部分をクリックしても反応し ないようにせよ)

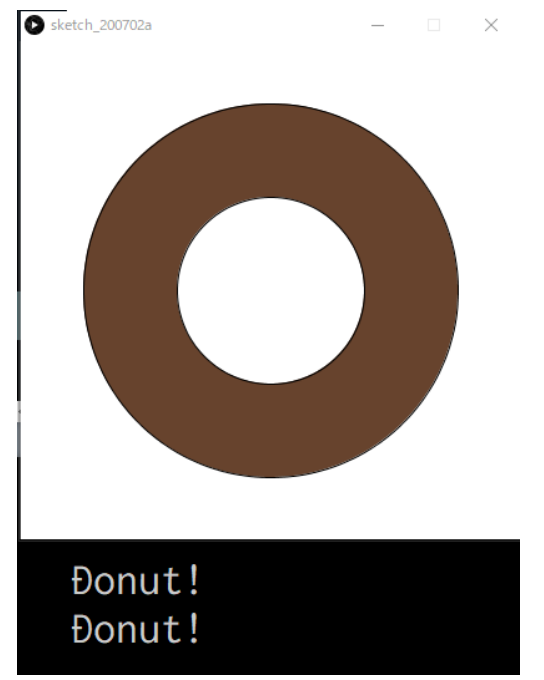

#### • **基本課題② スケッチ名:basic\_Janken**

– 300x300のウインドウを作成し,(50,150)(150,150)(250,150)の位 置にそれぞれ半径50ピクセルの円を表示せよ.いずれかの円をクリ ックしたとき,左ならグー、中ならチョキ,右ならパーの手をあな たは選んだものとする.このときコンピュータはランダムにグーチ ョキパーを選び、両者のじゃんけんの手が表示され、結果を下図の ように標準出力するプログラムを作成せよ.円の外をクリックした 場合は反応しないようにし,何度でもじゃんけんできるようにせよ

**クリック! クリック!**

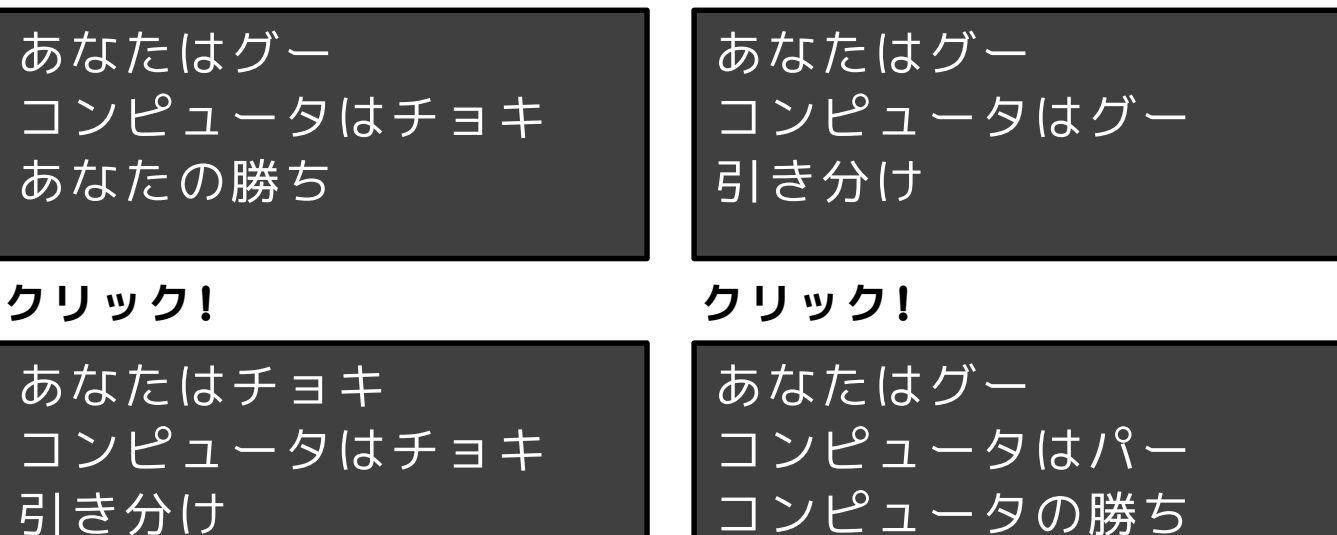

#### • **基本課題③ スケッチ名:basic\_CompleteGacha**

- ウインドウ下部のガチャボタンをクリックする度に,5種類のカード の1種類がランダムに選ばれ,枚数が1加算されるプログラムを作成 し,それぞれのカードが選ばれた枚数を表示するプログラムを作成 せよ(ただしボタン以外では反応しないようにせよ)
- また,すべてのカードが1枚以上になったら,Completeとウインドウ 内にtextを用いて表示し,カードの色を赤色にせよ

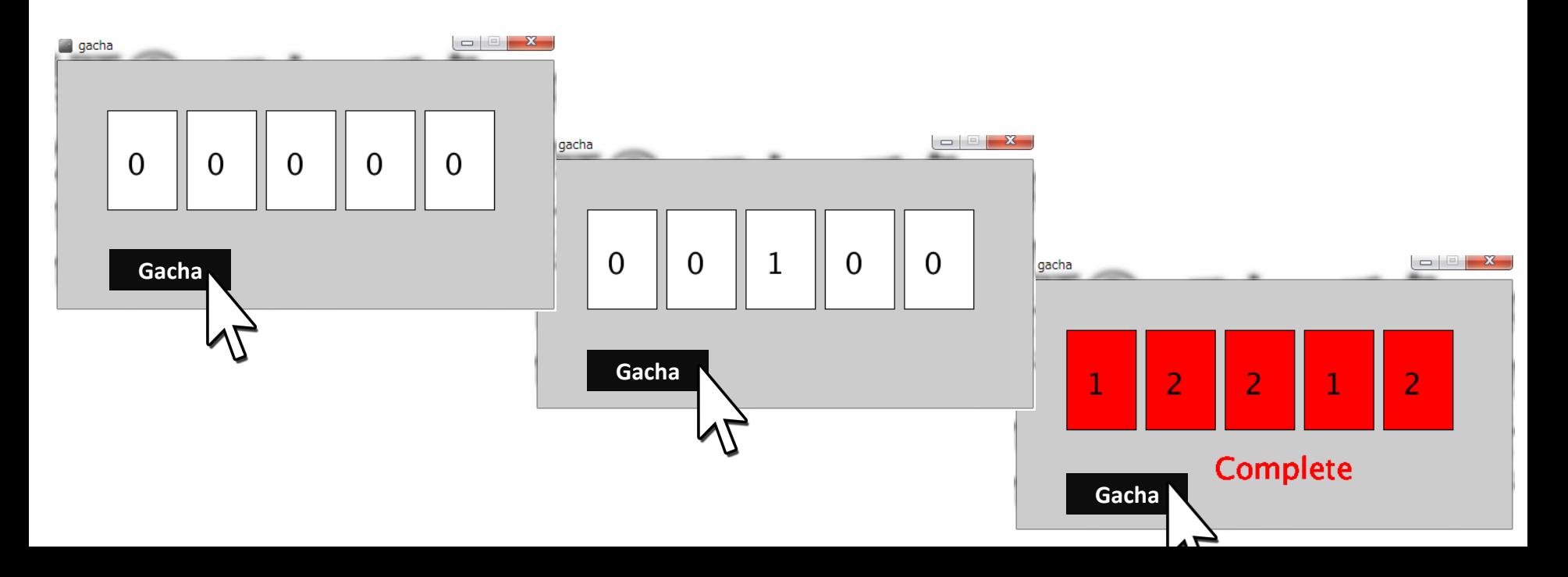

# **ヒント**

- 基本課題①
	- ドーナツの茶色の部分の判定条件はどうなる? – mousePressedの中で標準出力しよう!
- 基本課題②
	- どういう条件になるか、手書きしてみよう
		- ユーザのじゃんけんの手はどうとる?
		- コンピュータのじゃんけんの手はランダムに
		- 勝敗の条件は?
	- mousePressedの中で標準出力しよう!
- 基本課題③
	- 必要な変数はなんだろうか?
	- 全部が1枚以上というのはどういう条件か?
		- 全部が1枚以上かどうかを格納する変数もあるとよいのでは?

#### • **発展課題① advanced\_MonteCalro**

- モンテカルロ法とは,確率に関係のないものを確 率を利用して計算するというものである.ここで 円周率の近似値を求めたい.
- まず,800x800のウインドウ内に直径800ピクセル の円を描け
- 800x800の正方形の面積は800x800,直径800ピクセ ルの円の面積は800x800xπとなるため,円の面積/ 正方形の面積はπ/4となる
- draw()のたびに,画面内でランダムにX座標,Y座 標を取得し,その点が円の外側の時には直径3ピク セルの青丸,内側の時には直径3ピクセルの赤丸を 表示せよ
- 円内の点の数/全ての点の数 ≒ 円の面積/正方形 の面積 ≒ π/4 を利用すると, π ≒ 4 \* 円内の点 の数 / 全ての点の数となる.これを利用して円周 率を draw() を100回実施するたびに標準出力せよ

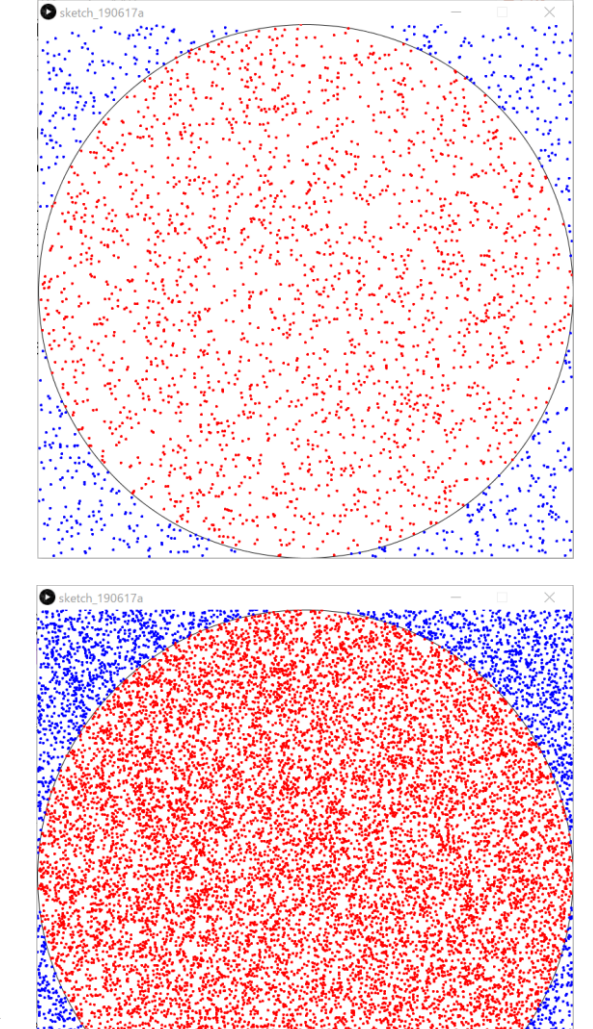

#### • **発展課題②スケッチ名:advanced\_Unlock**

- 縦長のウインドウの下部に左の方に丸型のものを用意し、それを右 側にスライド(スワイプ)させると、ロックが解除されキャラクタ などが描画されている画面へと遷移せよ(キャラクタじゃなく何か 他のものでも良い)
	- 解除後にまたロック画面に戻らなくて良い
- なお、右端まで移動せずに手を離した場合は、5ピクセル/フレーム の速度で最初の位置に戻るようにせよ。また、指定の位置より右や 左にはみ出ないようにせよ。

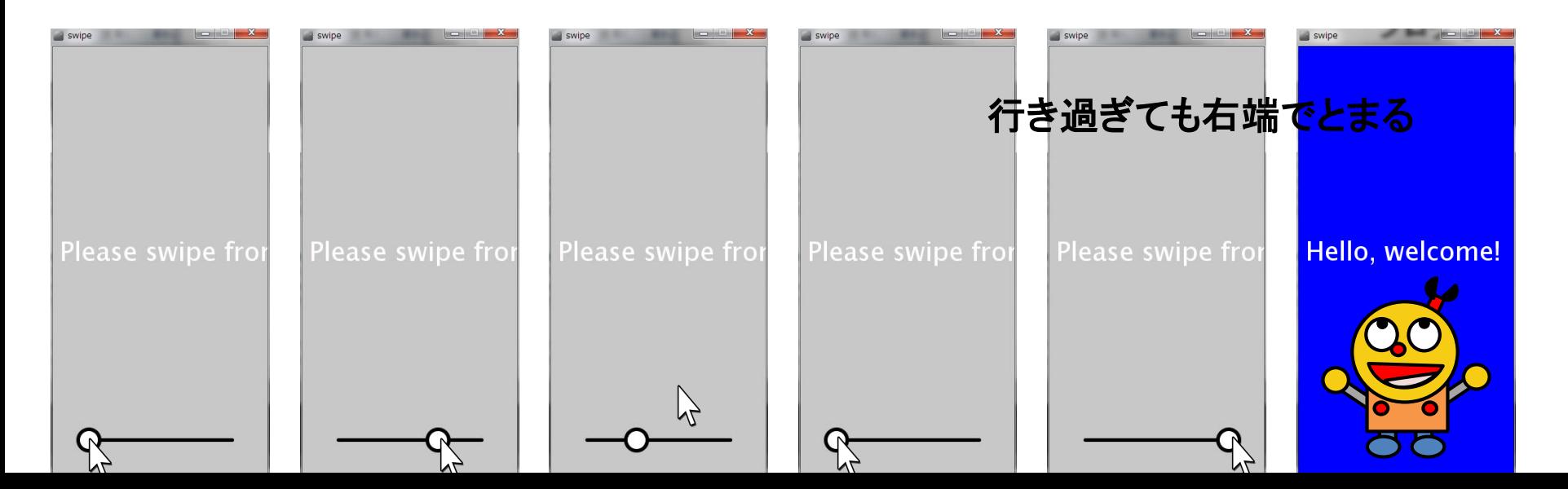

## 今日使うテクニック

#### ① text()で表示する文字の大きさを変える方法

• 文字の大きさを変えるには textSize( 文字サイズ ) を使う。

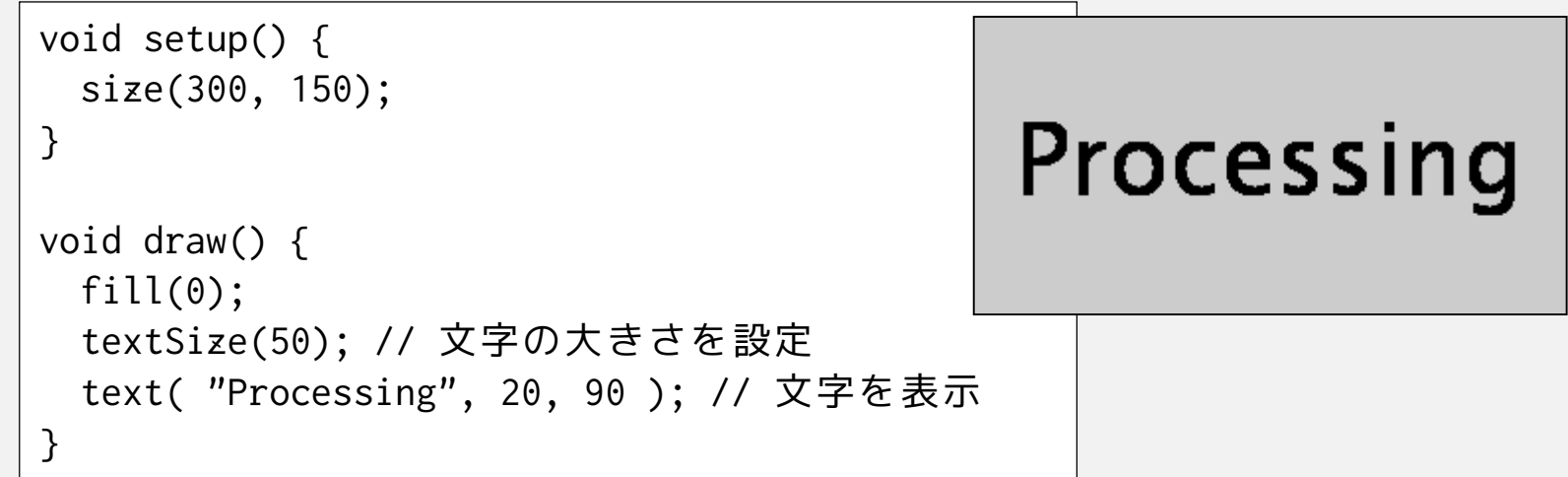

• textSize()は、fill()やstroke()と同様に何回でもパラメータを変 えて指定できるので、大きさの違う文字を混在させることがで きる。

## 今日使うテクニック

### ② text() で表示する文字の書体(フォント)を変える方法

- フォントを変えるには、PFont、createFont()、textFont() を使う。
- 日本語を使いたいときは日本語フォントの指定が必要
- 以下はHGS創英角ポップ体で「Processing」と書く例

```
PFont myFont; // フォント
void setup() {
 size(300, 150);
 myFont = createFont("HGSSoeiKakupoptai",10); // フォントを準備
 textFont(myFont); // フォントを設定
 textSize(50); // 文字サイズを改めて変更することもできる
}
void draw() {
                                       Processing
 fill(0);
 text( "Processing", 20, 90 ); // 文字を表示
}
```
## 今日使うテクニック

- PFont はフォントを格納する変数につかうデータ型です。 int や float などと同じような扱い。
- createFont( フォント名, 文字サイズ ) でフォントを準備する。 フォント名は、Processingのメニューの **D** Create Font  $Tools \rightarrow Create$  Font... で出てくるパネルで確認できる。

このリストにプログラム中で使える フォント名が表示される。

• 最後に、textFont( フォント ) で フォントを設定する。

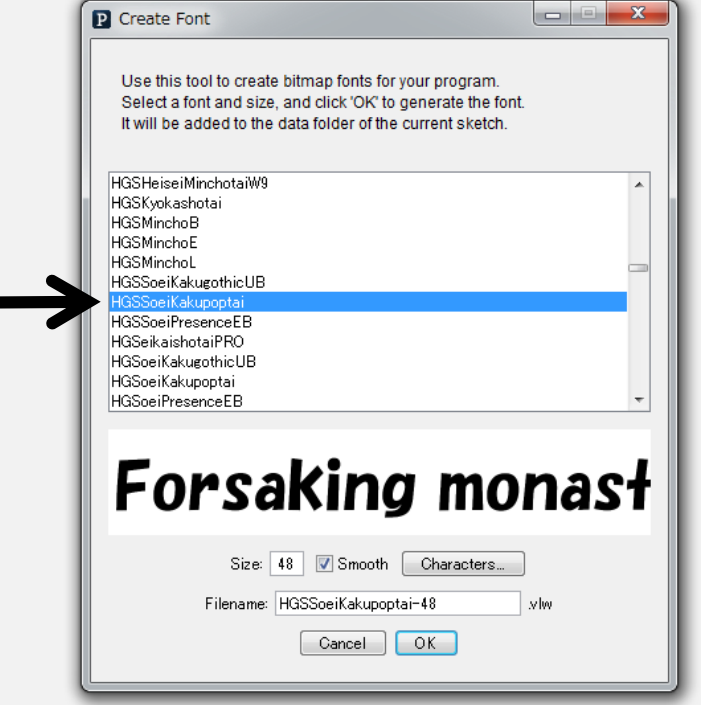